# БЕЛОРУССКИЙ ГОСУДАРСТВЕННЫЙ УНИВЕРСИТЕТ ФАКУЛЬТЕТ ГЕОГРАФИИ И ГЕОИНФОРМАТИКИ

# **ГИС-ТЕХНОЛОГИИ В НАУКАХ О ЗЕМЛЕ**

**Материалы республиканского научно-практического семинара студентов и молодых ученых**

**Минск, 18 ноября 2020 г.**

Научное электронное издание

МИНСК, БГУ, 2020

**ISBN 978-985-811-074-0** © БГУ, 2020

## Редакционная коллегия: *Н. В. Жуковская* (гл. ред.), *О. М. Ковалевская*

## Репензенты: кандидат географических наук, доцент *А. А. Топаз*; кандидат сельскохозяйственных наук, доцент *А. Н. Червань*

**ГИС-технологии** в науках о Земле [Электронный ресурс] : материалы респ. науч.-практ. семинара студентов и молодых ученых, Минск, 18 нояб. 2020 г. / Белорус. гос. ун-т ; редкол.: Н. В. Жуковская (гл. ред.), О. М. Ковалевская. – Минск : БГУ, 2020. – 1 электрон. опт. диск (СD-ROM). – ISBN 978-985-811-074-0.

Представлены научные работы, принимавшие участие в конкурсе ГИС-проектов студентов и аспирантов учреждений высшего образования Республики Беларусь в рамках празднования международного Дня ГИС-2020 на факультете географии и геоинформатики Белорусского государственного университета.

Адресуется специалистам по геоинформационным технологиям, географам, гидрометеорологам, экологам, геологам, студентам географических и геологических специальностей.

> **Минимальные системные требования:** PC, Pentium 4 или выше; RAM 1 Гб; Windows XP/7/10; Adobe Acrobat.

Оригинал-макет подготовлен в программе Microsoft Word.

В авторской редакции

Ответственный за выпуск *О. М. Ковалевская*

Подписано к использованию 28.12.2020. Объем 12,8 МБ.

Белорусский государственный университет. Управление редакционно-издательской работы. Пр. Независимости, 4, 220030, Минск. Телефон: (017) 259-70-70. email: urir@bsu.by http://elib.bsu.by

<span id="page-2-0"></span>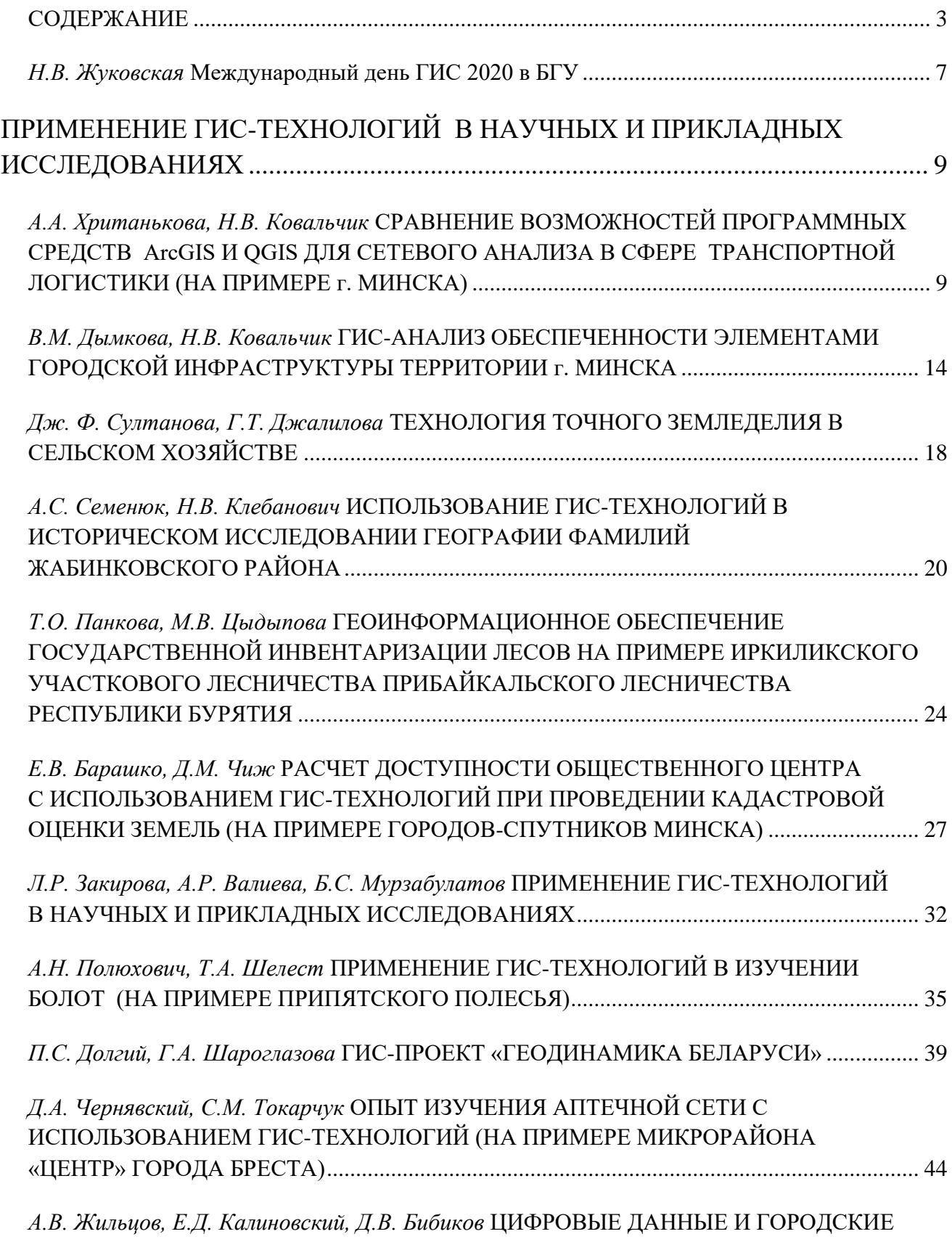

# **СОДЕРЖАНИЕ**

ПЕРИФЕРИИ: ОПЫТ ИССЛЕДОВАНИЯ И ПОИСК СПОСОБОВ ТРАНСФОРМАЦИИ.. 49

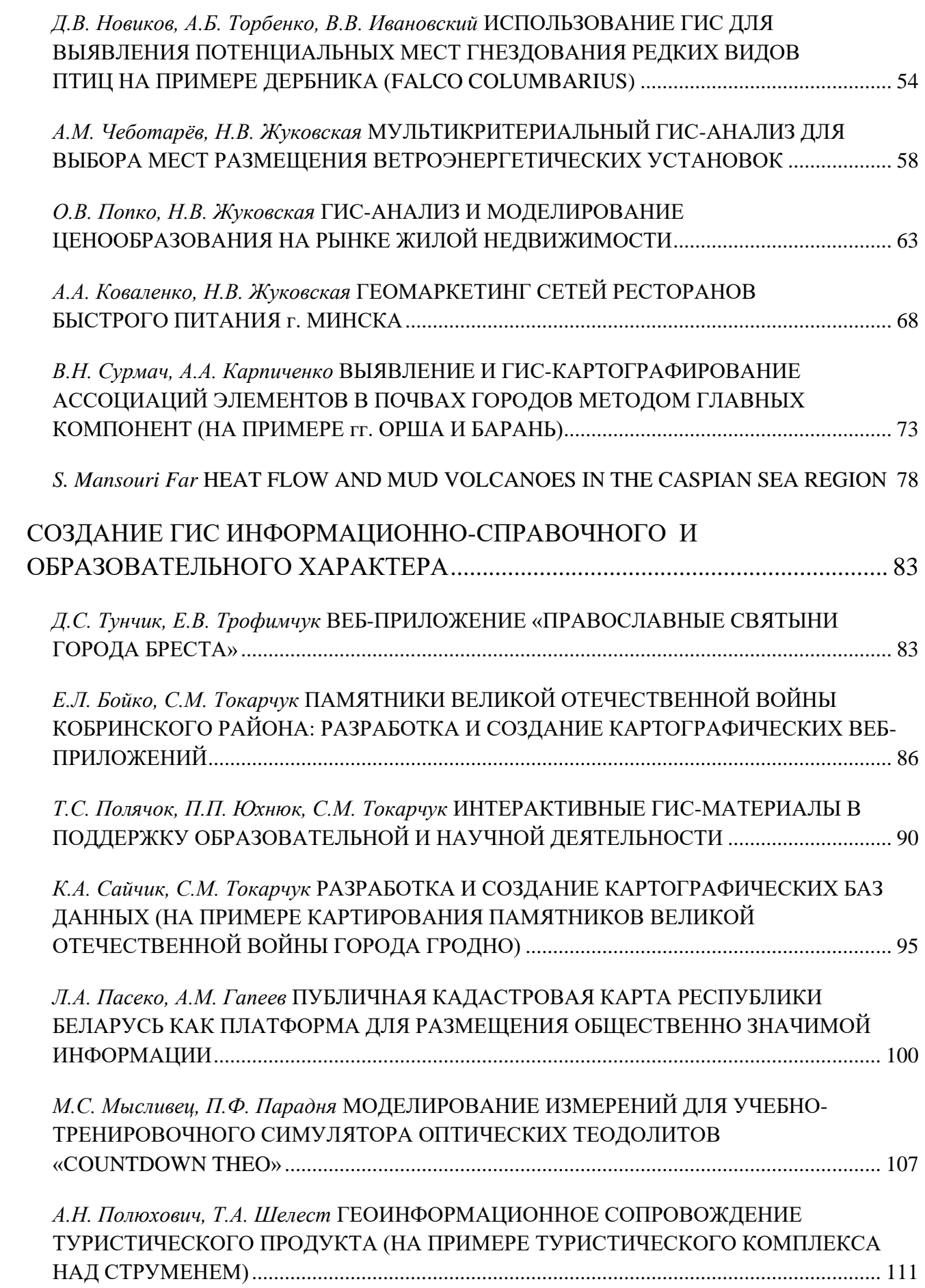

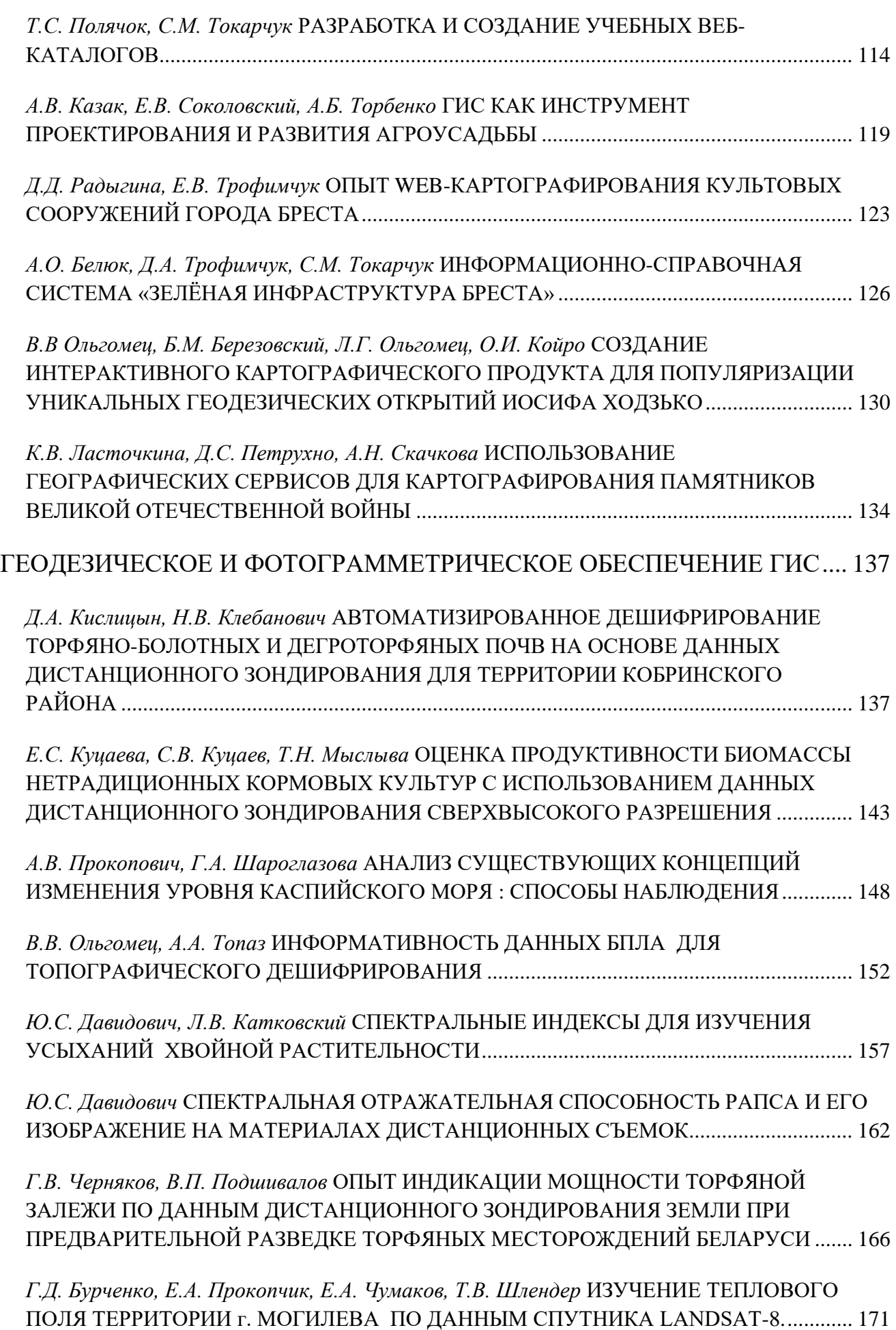

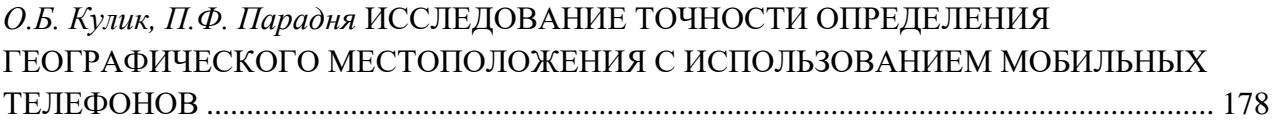

## <span id="page-6-0"></span>**ИНТЕРАКТИВНЫЕ ГИС-МАТЕРИАЛЫ В ПОДДЕРЖКУ ОБРАЗОВАТЕЛЬНОЙ И НАУЧНОЙ ДЕЯТЕЛЬНОСТИ**

#### **Т. С. Полячок, П. П. Юхнюк**

кафедра географии и природопользования Брестского государственного университета имени А.С. Пушкина, г. Брест, [tpolyachok@mail.ru,](mailto:tpolyachok@mail.ru) [novoray91@mail.ru](mailto:novoray91@mail.ru)

#### **С. М. Токарчук**

к.г.н., доцент кафедры географии и природопользования географического факультета Брестского государственного университета имени А.С. Пушкина

В работе раскрывается опыт создания интерактивных ГИС-материалов (картографические веб-шаблонов, тематических картографических баз данных, учебных интерактивных материалов), необходимых школьникам и студентам негеографических специальностей г. Бреста при выполнении учебных, творческих заданий и научных исследований. Продукты созданы с использованием облачной платформы картографирования ArcGIS Online, опубликованы в сети Интернет и доступны к скачиванию. Веб-шаблоны ориентированы на создания собственных веб-карт и картосхем путем заполнения таблицы атрибутов. Студентами сформировано шесть тематических картографических баз данных. Они выполнены для разных территориальных уровней и объектов. Интерактивные учебные материалы рассчитаны для работы с картами на облачной платформе: предусмотрено пошаговое обучение, ознакомление с общими возможностями работы и знакомство с основными проблемными вопросами.

**Ключевые слова:** ГИС-технологии; облачные вычисления; веб-карта; картографическая база данных; интерактивные учебные материалы.

На основе анализа современных учебных и научно-исследовательских работ школьников, анкетирования учителей, совместной работы со студентами негеографических специальностей г. Бреста обнаружена заинтересованность со стороны учреждений среднего и высшего образования в разработке и создании интерактивных ГИС-материалов (карт, карт историй и баз данных). Следовательно, сформировалась необходимость в обучении школьников и студентов самостоятельно создавать веб-продукты в ходе выполнения творческих заданий. Таким образом, с целью сопровождения образовательной и научной деятельности школьников и студентов негеографических специальностей была реализована серия интерактивных продуктов.

Для упрощения освоения обучающимися ГИС-технологий, материалы создавались в облачной платформе картографирования *ArcGIS Online* [1]. Вышеупомянутая модель облачной услуги не требует разворачивания сетевого программного обеспечения (платформа как услуга), позволяя работать как с интерактивной картой, так и создавать картографические веб-приложения. Для работы необходим браузер (наилучшая совместимость с *Google Chrome*) и доступ к сети Интернет. Работать в облачной платформе картографирования можно как с использованием бесплатного аккаунта (имеющего достаточно широкий функционал), так и оформив лицензионный доступ.

При геоинформационной поддержке образовательной и научной деятельности ведется работа над созданием серии ГИС-материалов:

- 1) картографические веб-шаблоны;
- 2) интерактивные тематические картографические базы данных;
- 3) учебные интерактивные материалы.

**Картографические шаблоны.** Была создана серия картографических шаблонов, представляющие собой интерактивную карту с привязанной к ней таблицей и оцифрованную в настольной версии ГИС. Здесь указаны названия объектов (областей, административных районов, городов и их микрорайонов), созданы поля (столбцы) разных типов (числовые целые и дробные, символьные) (рисунок 1).

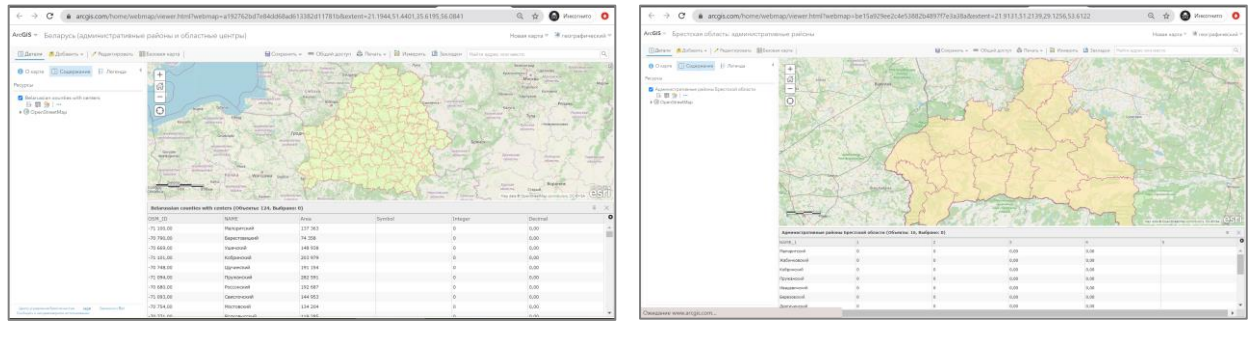

а) районы Беларуси и областные центры б) районы Брестской области

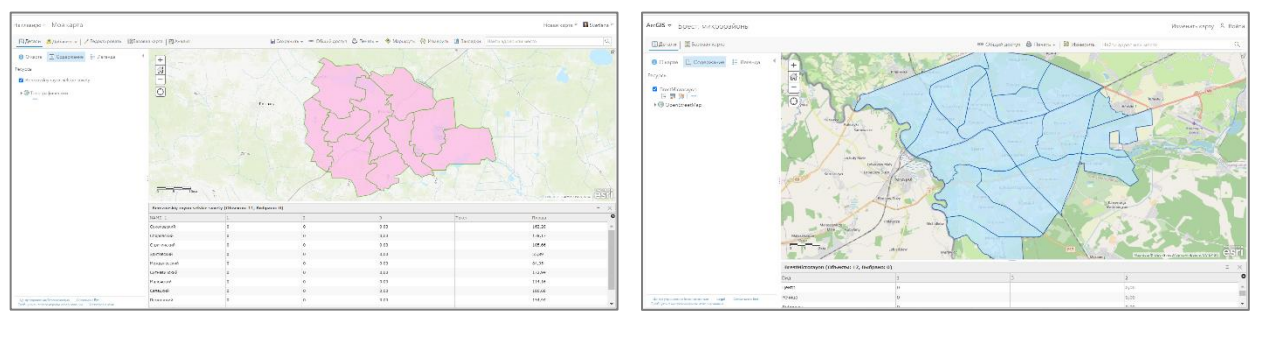

в) сельские советы Березовского района г) микрорайоны города Брест

Рисунок 1 – Интерактивные картографические шаблоны

Веб-шаблоны можно использовать для создания своих веб-карт и картосхем путем внесения своих данных в пустые поля таблицы. Они выполнены для разных территориальных уровней и объектов (Беларусь, области Беларуси, административные районы, города и др.).

Шаблоны объединены в одной сводной базе данных и представлены в виде:

1) zip-архива, который можно скачать и использовать в облачной платформе картографирования или настольной версии *ArcGIS Pro*;

2) веб-карты, которая автоматически открывается в облачной платформе. Ее можно сохранять в любом аккаунте и работать с ней.

Все картографические шаблоны объединены в одной базе данных [2] и структурированы по территориальной принадлежности (рисунок 2).

В процессе дальнейшего выполнения исследования планируются ее пополнение и расширение за счет создания новых карт.

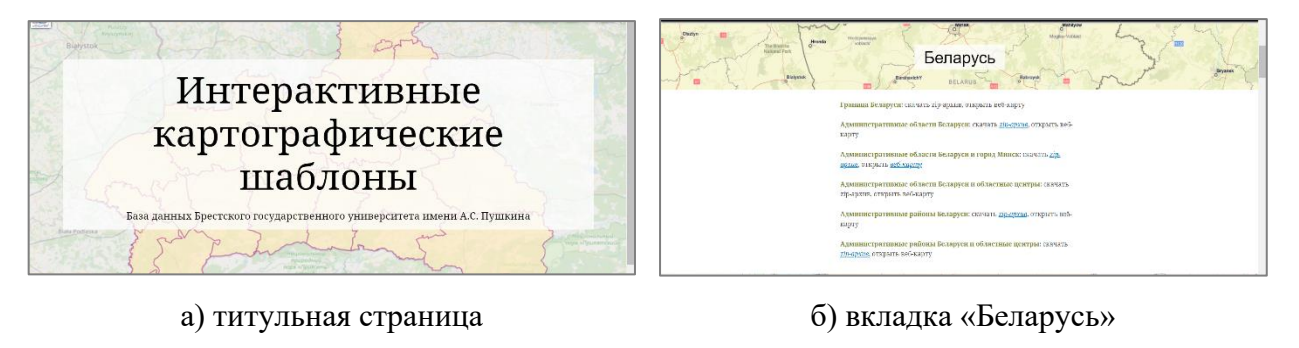

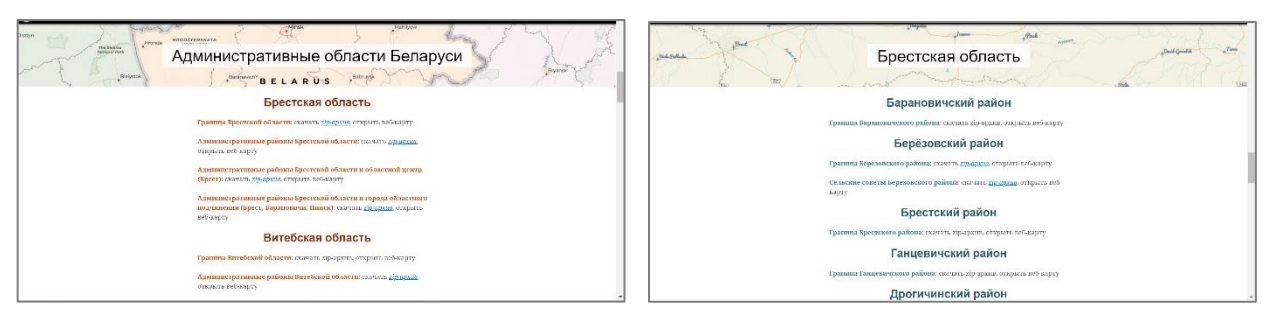

в) вкладка «Административные области» г) вкладка «Брестская область»

Рисунок 2 – База данных картографических шаблонов

**Интерактивные тематические картографические базы данных.** На географическом факультете в ходе изучений территории Беларуси, Брестской области и ее административных районов, Бреста и других городов был накоплен значительный массив данных, который можно использовать школьникам и студентам при выполнении творческих заданий. Это позволит ускорить учебный процесс, упростит создание иллюстративного материала, при необходимости – поможет выполнить больше видов работ. Осуществлены инвентаризация данных и их накопление в облачной платформе картографирования. Данная часть включает более двадцати разнотипных карт и масштабов, а также:

1) базы данных по земельному фонду административных районов Беларуси и Брестской области (рисунок 3);

2) базы данных демографических показателей Брестской области и городов Брестской области;

3) базы данных отдельных природных (памятники природы, водоемы) и культурно-исторических (памятники войны, культовый объекты) объектов в пределах Брестской области, отдельных ее районов и населенных пунктов;

4) базы данных по земельному фонду, характеристикам сельскохозяйственных земель землепользователей административных районов Брестской области;

5) базы данных по численности населения в населенных пунктах административных районов Брестской области согласно данным переписи населения Республики Беларусь;

6) базы данных численности населения и жилого фонда микрорайонов Бреста.

| ArcGIS $=$<br>Belarus ZF 2019<br>Изменить карту                                                                                                    |                                                               |                 |                 |             |                         |      |                                          |         |                                                                                   |         |                |       |                |         | 8 Войти                                    |          |                         |
|----------------------------------------------------------------------------------------------------|---------------------------------------------------------------|-----------------|-----------------|-------------|-------------------------|------|------------------------------------------|---------|-----------------------------------------------------------------------------------|---------|----------------|-------|----------------|---------|--------------------------------------------|----------|-------------------------|
| Детали Редактировать В Базовая карта                                                                                                    |                                                               |                 |                 |             |                         |      |                                          |         | <sup>ВВ</sup> Общий доступ В Печать <del>»</del>   Измерить Найти адрес или место |         |                |       |                |         |                                            |          | Q                       |
| Владимирская<br>Казань<br>- p6 sacmi<br>$-101$<br>Е Легенда<br><b>• Содержание</b><br>$\bullet$ O карте<br>Москва<br>$^{+}$<br>København<br>Tamapcmau<br>Lietuva:<br>Сисаемская<br>đ<br>Калининград<br>область<br>Gdańsk <sub>i</sub><br>Рязонской<br>Мордовия<br>Ресурсы<br>The savid<br>область.<br>Mecklenburg<br><b>Holstein</b><br>Ульяновск<br>Тильская<br>Vorziommern<br>$\qquad \qquad - \qquad \qquad$<br>область<br>■ Земельный фонд Беларуси, 2019<br>Groningen<br>Самарская<br>Hamburg<br>Bydgoszcz<br>Пензенская<br>Szczecin<br>область<br><b>CORRECTOR</b><br>область<br><b>国务局…</b><br>Ō<br>Тамбовская<br>Berlin <sup>®</sup><br><b>AKRACHY</b><br>Niedersachsen<br>Poznań<br>Липецк<br>область<br>▶ © OpenStreetMap<br>Nederland<br><b>B Warszawk</b><br>Polska<br>Magdeburg<br>Воронеж<br>Курская.<br>150<br>Dusseldorf<br>область<br>Lublin<br>WIZNECHAST<br>Саратовская<br>Deutschland<br>Map data @ OpenStreetMap contributors, CC-BY-SA<br><b>GADCTIN</b><br>Relaie /<br>Луцык<br>Воронежски<br>Draggard Wroclaw |                                                               |                 |                 |             |                         |      |                                          |         |                                                                                   |         |                |       |                |         | Челны 12<br>Оренбургская<br>область<br>est |          |                         |
|                                                                                                    | Ξ<br>Земельный фонд Беларуси, 2019 (Объекты: 118, Выбрано: 0) |                 |                 |             |                         |      |                                          |         |                                                                                   |         |                |       |                |         |                                            | $\times$ |                         |
|                                                                                                    | NAME                                                          | Area            | общ             | cx_ra cx_np |                         | лесн | лесн1                                    | ДР КГ   | др к п                                                                            | бол_г   | бол_п          | вод г | <b>ВОД</b> 1   | тран    | тран1                                      |          | $\Omega$<br>общ г общ п |
|                                                                                                    | Докшицкий район                                               |                 | 226 761 226 761 |             |                         |      | 71 305 31,445002 120 617 53,191245 6 931 |         | 3,056522                                                                          | 11 593  | 5.112431 3851  |       | 1.698264       | 3 6 7 3 | 1.619767 363                               |          | 0.16008                 |
|                                                                                                    | Миорский район                                                |                 | 178 664 178 664 |             | 77 858 43,577889 49 014 |      | 27,433618                                | 9 3 0 5 | 5,2081                                                                            | 25 5 24 | 14,28603 7 295 |       | 4,083083       | 2 3 6 4 | 1,323154 1 073                             |          | 0,600569                |
|                                                                                                    | Стародорожский<br>район                                       |                 | 137 038 137 038 |             | 52 926 38,621404 72 429 |      | 52,853223 1359                           |         | 0.991696                                                                          | 1827    | 1,333207       | 1814  | 1,32372        | 3 0 6 1 | 2,233687 542                               |          | 0.395511                |
|                                                                                                    | Осиповичский район                                            | 194 721 194 721 |                 |             |                         |      | 48 001 24.651168 120 180 61.719075 7 165 |         | 3,679624                                                                          | 3 4 3 0 | 1,761495 3662  |       | 1.880639       | 4 0 0 3 | 2.055762 787                               |          | 0.404168                |
|                                                                                                    | Лепельский район                                              | 182 222 182 222 |                 |             |                         |      | 45 398 24,913567 102 955 56,499764 9 717 |         | 5,332507                                                                          | 8 0 9 6 | 4,442932 7 128 |       | 3,911712 3 066 |         | 1.682563 933                               |          | 0.512013                |
|                                                                                                    | Глусский район                                                | 133 544 133 544 |                 |             |                         |      | 46 962 35,165938 73 671 55,166088        | 2 6 8 7 | 2.012071                                                                          | 2 7 1 6 | 2,033787 1892  |       | 1,416762 2850  |         | 2,134128 293                               |          | 0,219403                |
|                                                                                                    | Березинский район                                             | 194 034 194 034 |                 |             |                         |      | 68 216 35,156725 104 813 54,017853       | 4416    | 2,27589                                                                           | 3 7 0 5 | 1,909459 2722  |       | 1,402847 3294  |         | 1.697641 671                               |          | 0.345816                |
|                                                                                                    | Крупский район                                                | 213 873 213 873 |                 |             |                         |      | 80 479 37,629341 109 181 51,049455       | 3 1 8 2 | 1,487799                                                                          | 6814    | 3,186003 4 176 |       | 1,952561 3 792 |         | 1,773015 910                               |          | 0,425486                |
|                                                                                                    | Шумилинский район                                             | 169 540 169 540 |                 |             | 54 702 32,264952 73 478 |      | 43,339625                                | 16 10 4 | 9,498643                                                                          | 12 711  | 7,497346 4 195 |       | 2.474342 1933  |         | 1.140144 692                               |          | 0.408163                |
|                                                                                                    | Сенненский район                                              |                 | 196 605 196 605 |             | 80 489 40,939447 82 420 |      | 41,921619 19 155                         |         | 9,742885                                                                          | 2 2 9 6 | 1,167824 3 746 |       | 1,905343       | 3 4 8 9 | 1,774624 651                               |          | 0,331121                |
|                                                                                                    | Бешенковичский<br>район                                       | 124 965 124 965 |                 |             | 58 005 46,416997 37 704 |      | 30,171648                                | 10 807  | 8.648021                                                                          | 9 9 0 2 | 7,923819 4 242 |       | 3.39455        | 1 780   | 1,424399 461                               |          | 0,368903                |
| Casaanucs c Earl<br>Центр управления безопасностью . Legal<br>Сообщить о неправомерном использовании                                                                                                    | $\epsilon$                                                    |                 |                 |             |                         |      |                                          |         |                                                                                   |         |                |       |                |         |                                            |          |                         |

Рисунок 3 – База данных «Земельный фонд административных районов Беларуси»

Веб-продукты могут использоваться как для проведения учебных и научных исследований школьниками и студентами, так и в образовательном процессе учреждений среднего и высшего образования. Они, в частности, применяются в процессе проведения лабораторных работ по курсу «ГИС-технологии с основами геоинформатики», практических работ, также при подготовке курсовых и дипломных работ на географическом факультете Брестского государственного университета имени А.С. Пушкина.

Выполненные базы данных собраны в единый ГИС-каталог [3].

**Учебные интерактивные материалы.** Работа с созданными веб-картами и веб-шаблонами является простой, однако, требует освоения. Для этого разработана серия учебных интерактивных материалов с использованием шаблона картисторий *ArcGIS Online Story Map Cascade*, являющегося алгоритмом работы с веб-шаблонами. Учебные материалы сопровождаются не только текстовыми описаниями, но и скриншотами выполнения работы, гиперссылками на шаблоны карт, ссылками на примеры готовых карт и баз данных (рисунок 4).

Сегодня выполнено несколько интерактивных материалов для работы с картами на облачной платформе. Они рассчитаны на пошаговое обучение, ознакомление с общими возможностями работы с картами и знакомство с основными проблемными вопросами.

Созданные интерактивные материалы объединены в одной ГИС-оболочке для простоты использования [4].

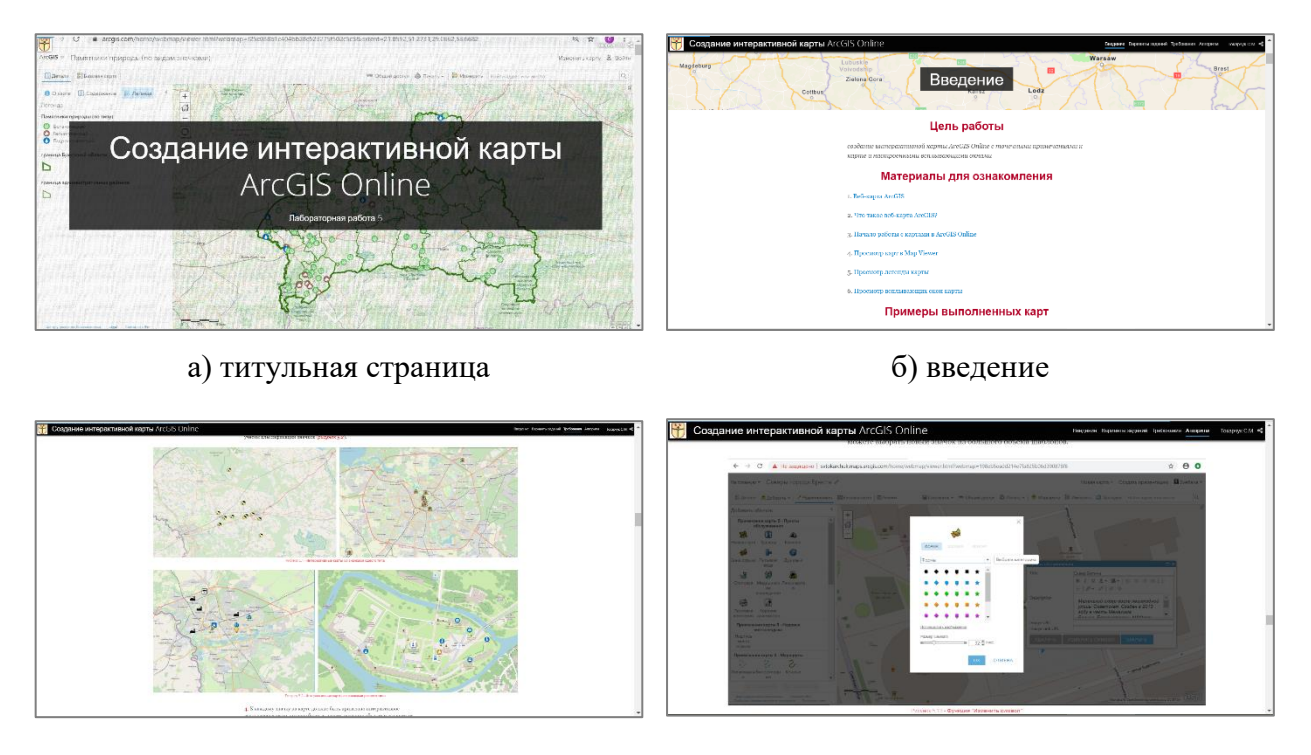

в) примеры выполненных карт г) пошаговые инструкции

Рисунок 4 – Учебный материал «Создание интерактивной карты ArcGIS Online»

В сущности, студентами за период обучения в стенах альма-матер созданы и поддерживаются ГИС-материалы (интерактивные карты, базы данных и вебприложения) для обучения школьников и студентов негеографических специальностей и выполнения ими учебных заданий и научных исследований. Все рассмотренные разработки находятся в сети Интернет, доступны к скачиванию и удобны в использовании. Проделанная работа является краеугольным камнем в формировании концепции ГИС-портала факультета. ГИС-портал позволит упорядочить поток учебных и научных материалов, облегчив процесс их использования преподавателями и студентами, а также заложит «цифровой» фундамент в привлечении увлекающейся, трудолюбивой и находчивой молодежи на «седьмое небо» – географический факультет Брестского государственного университета имени А.С. Пушкина.

### БИБЛИОГРАФИЧЕСКИЕ ССЫЛКИ

1. ArcGIS Online – [Электронный ресурс]. Режим доступа: [https://www.esri.com/](https://www.esri.com/software/arcgis/arcgisonline/) [software/arcgis/arcgisonline/.](https://www.esri.com/software/arcgis/arcgisonline/)

2. Интерактивные картографические шаблоны // ESRI. [Электронный ресурс]. Режим доступа: [https://arcg.is/SDWz8.](https://arcg.is/SDWz8)

3. Интерактивные картографические базы данных // ESRI. [Электронный ресурс]. Режим доступа: [https://arcg.is/0Liyr40.](https://arcg.is/0Liyr40)

4. Веб-карта ArcGIS Online (учебные интерактивные материалы) // ESRI. [Электронный ресурс]. Режим доступа: [https://arcg.is/1b1TXf.](https://arcg.is/1b1TXf)